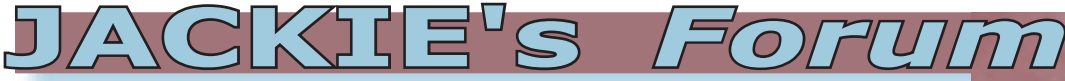

## iSeries and SQL Query Access

o you or do you not have access to SQL from your iSeries? There seems to be some confusion here. OS/400 includes complete run time support for SQL. If this is true then who needs "DB2 Query Manager and SQL Development Kit" 57xx-ST1? For purposes of this discussion, the SQL Development Kit is needed if you want to code SQL statements in your RPG, Cobol and C programs. This is called embedded SQL. If you have a program that someone else wrote, and they embedded SQL in it, then you can execute that program on any iSeries and you will not need the SQL Development Kit.

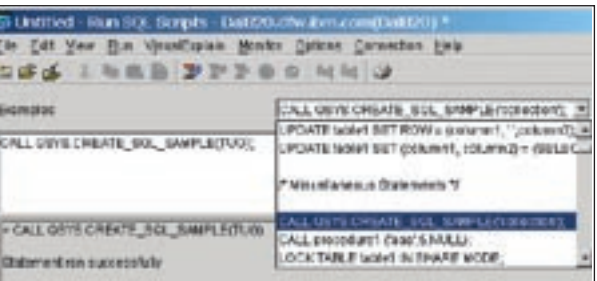

Full run time support also means that you can run PC programs that access DB2/400 through ODBC or JDBC drivers and that you can execute SQL statements directly using many different PC Query tools. In addition, both WebSphere Development Studio Client for iSeries and Operations or iSeries Navigator allow you to run interactive or free form SQL against your database.

It disappoints me to see iSeries programmers utilizing green screen programming techniques. This simply adds to the misapprehension that the iSeries is a legacy, green screen system. Not true! We just happen to have access to our system via both a graphical and a 5250 interface.

Over the next few columns I would like to concentrate on access to DB2/400 from Operations or iSeries Navigator. I thought that I would start this month

with using interactive SQL via iSeries Navigator. Other items I plan to address in the future will include Visual Explain, graphical database mapping, and reverse engineering of your database.

Operations Navigator was renamed to iSeries Navigator in V5R2. iSeries Navigator is a component of Client Access Express. The trick is that it isn't a component that gets installed when you do a "typical" install. You have to specifically select the Database component. If the Database component is not currently installed, you can perform a "Selective Setup" and choose the appropriate option.

> With V5R1, IBM started shipping a sample database with iSeries Navigator. This is handy in that it allows you to work with a database without having to worry about accidentally wiping out an entire table (as you learn to use the SQL "Update" statement for example). It is also used in

the labs that you can download from the iSeries website to practice on your own. The stored procedure to create the database can be run from the "Run SQL Script" window of iSeries Navigator. Expand the left window pane in iSeries Navigator until you see Databases and the items below it. Right click on either Databases or the local system name below Databases and choose "Run SQL Scripts". This will open a separate window for you.

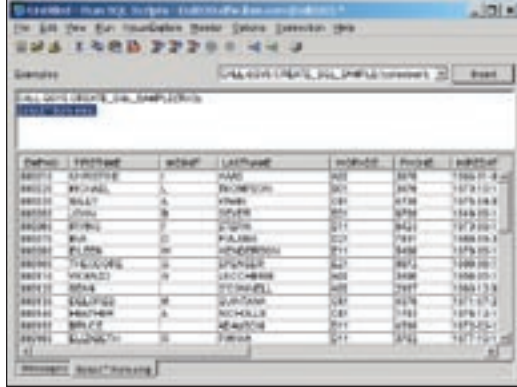

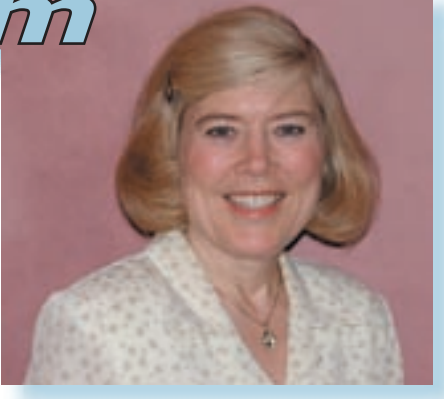

## *Jackie Jansen*

The drop down box contains groupings of sample SQL statements for those of us who are not expert in keying them in from scratch. The first example in the second group is the command we need to create our sample database. "Insert" this command and then modify the library, schema or collection depending on your terminology preference. Once you have this database created you can practice running a variety of SQL commands. Choose "Connection" and then "JDBC Setup" from the top bar and enter your new library as the "SQL default library". Once this is done you can type in an SQL command such as "Select \* from EMP". Use one of the red hourglass icons (Run All, Run Selected) to run your statement. You should see all the columns or fields in your new table EMP. You can save your SQL statements into a script file. You can then double click or open the script file and the "RUN SQL Scripts" window will automatically be opened and loaded with your script.

Again, remember that OS/400 comes with full SQL run time support and you do not need to purchase anything additional to use the features outlined

> in this month's column. More on using iSeries Navigator with DB2/  $400$  in future columns. THE

> *Jackie Jansen is a Senior Consulting IT Specialist. She currently works in the IBM Americas Advanced Technical Support Solutions Centre. Jackie is a frequent speaker at iSeries Technical Conferences and User Group meetings. Contact her at jjansen@ca.ibm.com.*